**Szereld magad útmutató** Kaon CG3002 digitális elosztó

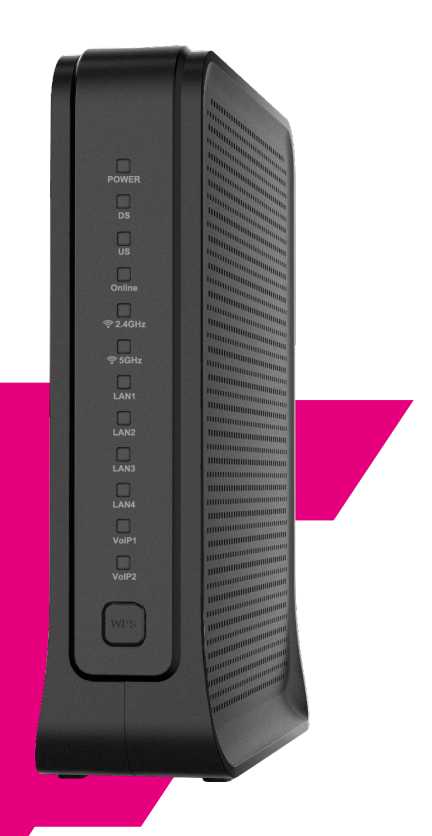

**EGYÜTT, VELED** 

 $\mathbf{r}$ 

# **Kedves Ügyfelünk!**

Ön egy Kaon CG3002 típusú koax hálózaton használható digitális elosztót tart a kezében. Amennyiben Ön az internet csomagját módosította, és jelenleg egy régebbi típusú digitális elosztót használ, eszközét most díjmentesen korszerűbbre cseréljük. Ahhoz, hogy az új internet csomag előnyeit ki tudja használni, kérjük, a jelenleg üzemelő digitális elosztót cserélje az ebben a csomagban található új eszközre!

#### **Tartalomjegyzék:**

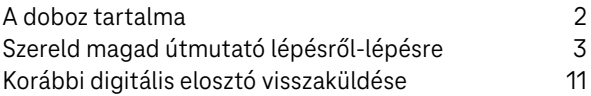

#### **A doboz tartalma:**

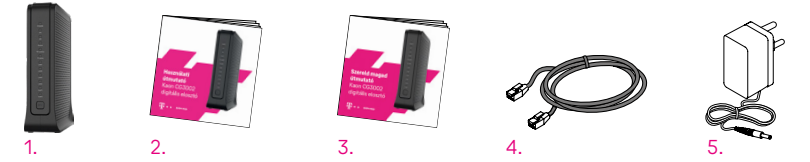

- 1. 1 db Kaon CG3002 digitális elosztó
- 2. 1 db Használati útmutató
- 3. 1 db Szereld magad útmutató
- 4. 1 db Ethernet kábel
- 5. 1 db hálózati tápegység

## <span id="page-2-0"></span>**Szereld magad útmutató lépésről-lépésre**

**A digitális elosztó cseréje körülbelül 10-15 percet fog igénybe venni. A szerelésnél szükség lehet egy 11-es méretű villáskulcsra, ha van otthon, készítse elő!** 

## **1.**

A szolgáltatás aktiválásáról egy SMS-t küldünk Önnek. Kérjük csak akkor kezdje meg az eszköz cseréjét, ha megkapta az SMS-t.

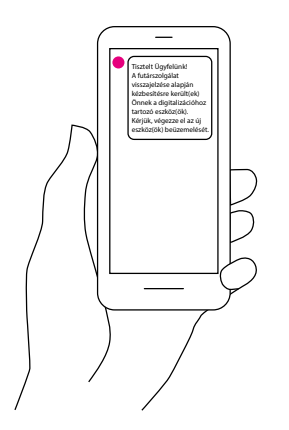

Áramtalanítsa a régi digitális elosztót, húzza ki belőle az eszközeit és csavarja ki a koax kábelt.

**Tipp:** Készítsen egy fotót a kábelekről kihúzás előtt, ez segítségére lehet, amikor az új digitális elosztóhoz csatlakoztatja őket.

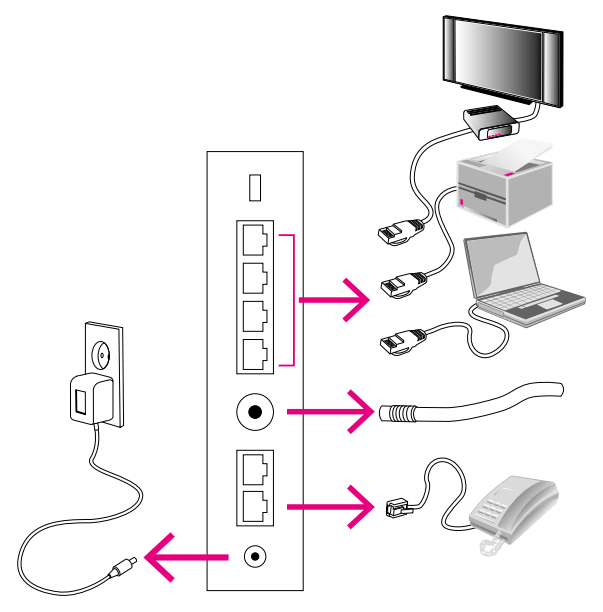

**Tipp:** A gyorsabb, stabilabb Wi-Fi élmény érdekében a digitális elosztót szabadon, jól látható, központi helyen, legalább 1 méter magasságban helyezze el. Semmiképp se zárja szekrénybe! Ne rakja TV, mikrohullámú sütő, hűtő, vagy egyéb nagy kiterjedéssel rendelkező fém felület közelébe! Wi-Fi-s eszközeit a digitális elosztóhoz hasonlóan helyezze el.

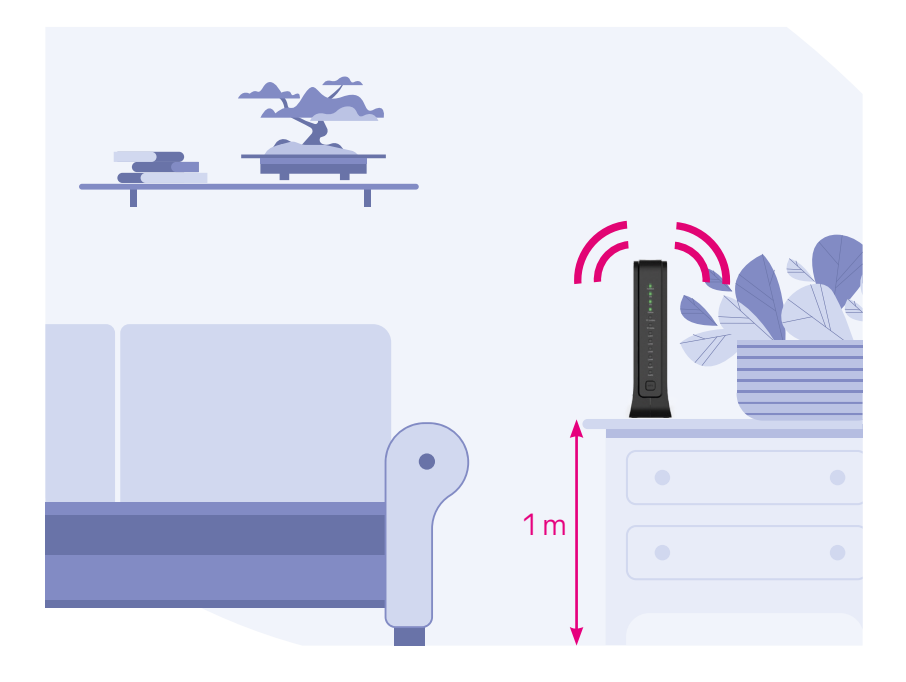

Csomagolja ki az új digitális elosztót, és elsőként a koax kábelt csatlakoztassa a készülék hátulján található "CABLE IN" felirattal ellátott csatlakozóba. Figyeljen, hogy a koax kábel belső részében található vékony, hegyes réz tüske ne sérüljön! Óvatosan csavarja rá a fém fejet a digitális elosztón található fém kimenetre, ameddig meg nem szorul. Ennek a műveletnek az elvégzéséhez lehet szüksége a 11-es méretű villáskulcsra, amennyiben kézzel nem sikerül kellőképpen rászorítani a fém fejet a fém kimenetre. (A csomag nem tartalmazza a villáskulcsot.)

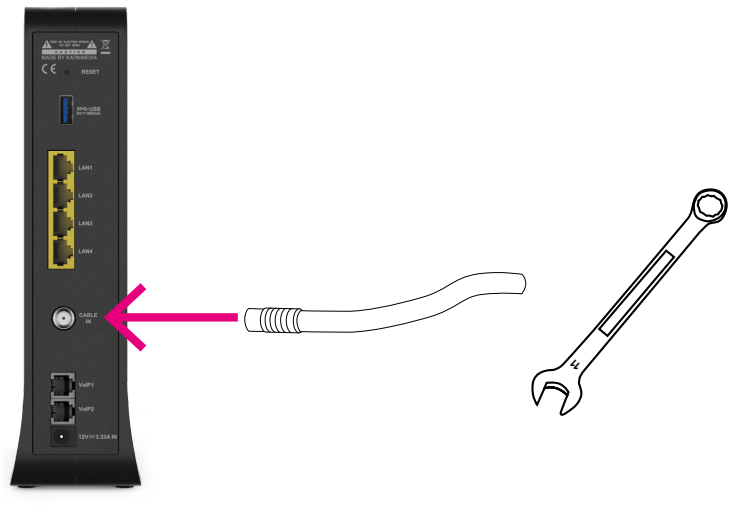

Dugja be a tápegység vezetékét a digitális elosztó 12 V=3,33A IN feliratú csatlakozójába, majd a tápegységet a konnektorba! Fontos, hogy ne a korábbi digitális elosztó táp adapterét használja, hanem a dobozban található új tápegységet.

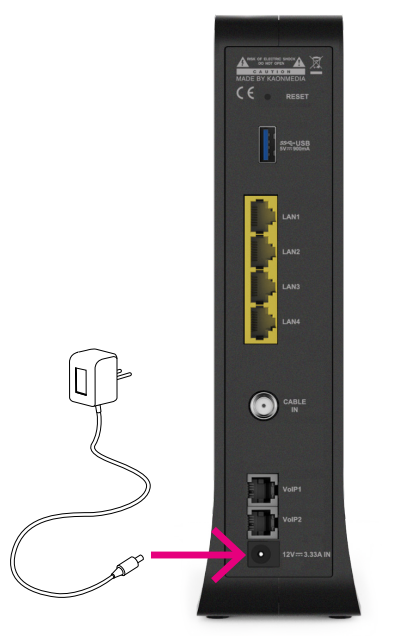

A készülék az áramforráshoz való csatlakoztatáskor automatikusan bekapcsol, és csatlakozik az internet hálózathoz. Amikor a felső 4 LED (POWER, DS, US és ONLINE) folyamatosan zölden világít, **a digitális elosztó használatra kész.** Ez pár percet vehet igénybe.

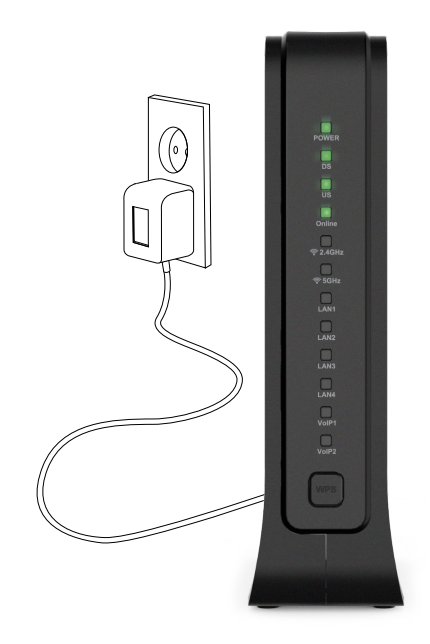

#### **Csatlakoztassa eszközeit a digitális elosztóhoz! Számítógép csatlakoztatása:**

a készülék dobozában található, szürke színű Ethernet kábel (számítógép hálózati kábel) egyik végét csatlakoztassa a digitális elosztó hátoldalán találtható egyik LAN feliratú bemenethez, majd a másik végét a számítógéphez. **Telefon csatlakoztatása:**

vezetékes telefonkészülékének a kábelét csatlakoztassa a digitális elosztó VoIP1 feliratú telefonos csatlakozójához.

#### **TV csatlakoztatása:**

a Set Top Box (TV Box) vevőegységet csatlakoztassa az egyik LAN bemenethez. A digitális elosztó cseréje után indítsa újra a Set Top Boxot. Új eszköz csatlakoztatásához használja az eszköz dobozában található LAN kábelt.

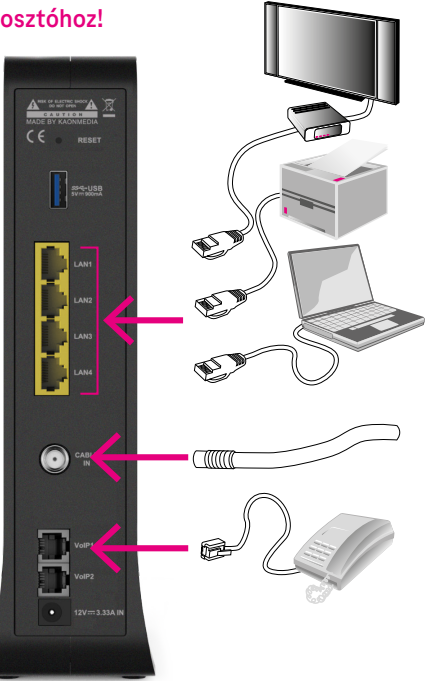

#### **Csatlakoztassa mobileszközeit a Wi-Fi hálózathoz!**

A digitális elosztó tetején talál egy címkét. A Hálózat neve és a Biztonsági kulcs az alapértelmezett Wi-Fi név és jelszó, ezek segítségével vagy a QR kód beolvasásával tud a Wi-Fi hálózathoz csatlakozni.

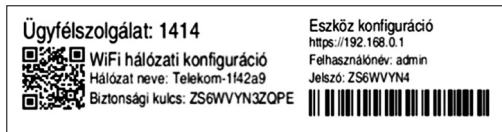

A Wi-Fi funkció ki- és bekapcsolható a digitális elosztó elején található WPS feliratú gomb megnyomásával.

## **8.**

**Gratulálunk!** Ön sikeresen kicserélte a digitális elosztót, és otthoni hálózata működésre kész! A választott sávszélesség az eszközcsere elvégzése után, a háttérben zajló automatikus frissítéseket követően, legfeljebb 2 órán belül elérhetővé válik. A régi digitális elosztóra már nem lesz szükség, kérjük, hogy küldje vissza nekünk!

Ha elakadt a telepítésben és szeretne segítséget kérni, műszaki problémája megoldásához hívjon minket 8 és 20 óra között díjmentesen elérhető számunkon!

#### **Telefonos segítségnyújtás: +36 80 40 40 50**

### <span id="page-10-0"></span>**Korábbi digitális elosztó visszaküldése**

**Kérjük, hogy a telepítés befejezésével korábbi digitális elosztóját küldje vissza nekünk! Ehhez az alábbi, díjmentes visszaküldési módok közül választhat:**

#### Postán történő feladás:

Amennyiben régi készülékét postán szeretné visszaküldeni, feladhatja bármely csomagfeladási lehetőséget kínáló postahelyen, a postán külön erre a célra biztosított dobozban, az eszköz átvételét követő 8 munkanapon belül. A csomagra csak az internet szolgáltatásra vonatkozó MT-ügyfél-azonosítót kell ráírnia, amelyet számlája első oldalán talál meg. Kérjük, hogy a régi készüléket, valamint az "Eszköz visszaküldési tájékoztató" nevű nyomtatványt (amit új digitális elosztójával együtt kapott) egyaránt küldje vissza. A postai szolgáltatás díjmentes!

#### Eszközök személyesen történő leadása:

Eszközök leadására személyesen Telekom üzleteink valamelyikében is lehetősége van. Az eszközök leadásához kérjük, hogy az azonosításhoz szükséges MT-ügyfélazonosítóját, illetve személyi okmányait vigye magával. Kérjük, hogy a régi készülékét abba a dobozba helyezve, amelyben az újat kapta, vigye magával! Az üzletben történő díjmentes eszközleadásra 8 munkanap áll rendelkezésére.

#### **Fontos!**

Abban az esetben, ha az eszköz átvétele után 8 munkanapon belül nem történik meg a régi eszköz és annak tápegységének feladása a fentiekben leírtak szerint és így az nem érkezik vissza Társaságunkhoz, akkor a Lakossági ÁSZF 2/c és 3/c vezetékes internet – értékesíthető – mellékletek alapján kártérítést számolunk fel.

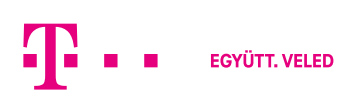